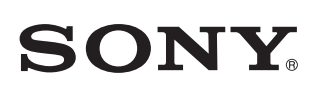

4-570-616-**12**(1) (RO)

Treceți la pasul următor după ce indicatorul LINK începe să clipească rar (o dată la 3 secunde). Indicatorul începe să clipească rar după aproximativ 2 minute.

În functie de routerul wireless, este posibil să fie necesar să ţineţi apăsat butonul WPS timp de câteva secunde.

Pentru detalii, consultati instructiunile de utilizare ale routerului.

Verificați dacă indicatorul <sup>(BLUETOOTH)</sup> este aprins.

instrucţiunile din SongPal. Dacă pe afişaj se cere introducerea parolei, selectaţi numele SSID şi introduceti parola notată la pasul  $1 - (2)$ .

culoarea verde.

Butonul WPS se află pe spatele unităţii.

\*4 În funcţie de routerul wireless, butonul WPS se poate numi

"buton AOSS".

4

este aprins.

Clipeşte Aprins

 $|0| \rightarrow |0|$ 

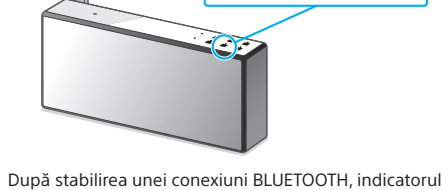

(BLUETOOTH) nu mai clipeşte şi rămâne aprins.

Verificați dacă indicatorul @ (BLUETOOTH)

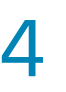

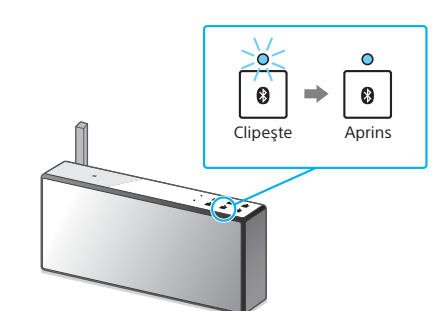

După stabilirea unei conexiuni BLUETOOTH, indicatorul (BLUETOOTH) nu mai clipeşte şi rămâne aprins.

5

Verificaţi dacă indicatorul LINK s-a aprins

cu culoarea portocaliu. **DOC**  $\Rightarrow$  $\widehat{\mathbb{D}}$ **LINK** LINK Clipeşte Aprins

Dacă indicatorul rămâne aprins, înseamnă că s-a stabilit conexiunea Wi-Fi. În funcţie de mediu, procedura poate dura mai mult de 1 minut.

### 5 Configuraţi setările Wi-Fi urmând

Se afişează ecranul din dreapta.

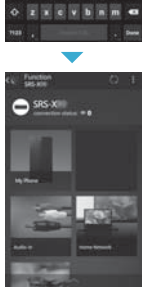

 $x = 11$   $x = 1$ a safahjk

Ghidul de pornire despre Wi-Fi (acest document) Explicatii despre cum puteți asculta muzică stocată pe PC sau pe un alt dispozitiv, cu ajutorul rețelei Wi-Fi.

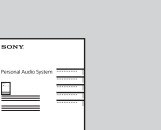

## 5

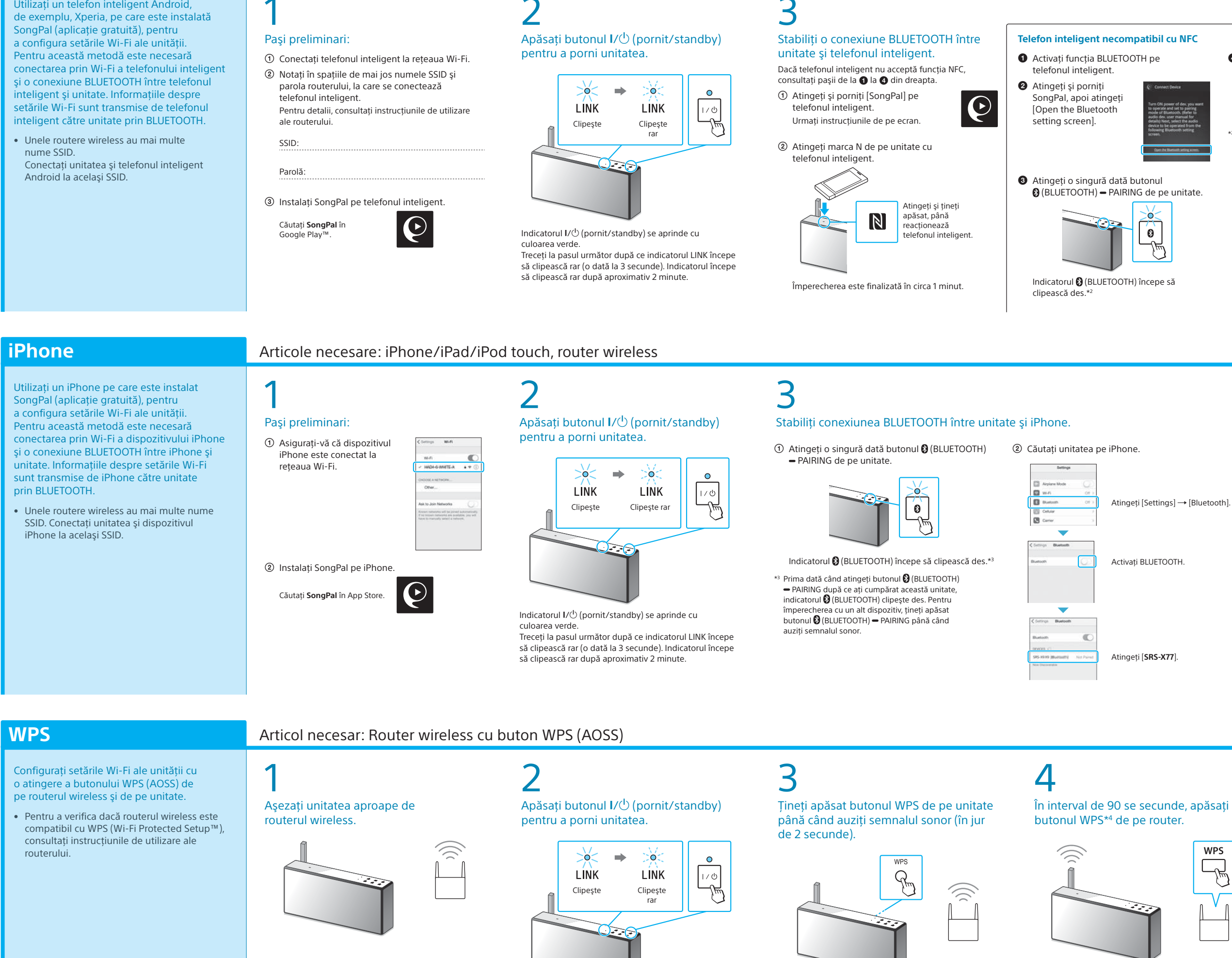

Indicatorul  $I/\bigcirc$  (pornit/standby) se aprinde cu

Configuraţi setările Wi-Fi urmând instrucţiunile din SongPal.

 $\mathbf{\Theta}$ 

#### Verificaţi dacă indicatorul LINK s-a aprins cu culoarea portocaliu. ∑ö⊂  $\Rightarrow$  0  $\widehat{\mathbb{D}}$ **LINK** LINK Clipeşte Aprins

Instructiuni de utilizare (document separat) Explică informaţiile importante privind siguranţa, metoda de conectare prin BLUETOOTH, depanarea etc.

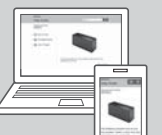

Dacă indicatorul rămâne aprins, înseamnă că s-a stabilit conexiunea Wi-Fi. În funcţie de mediu, procedura poate dura mai mult de 1 minut.

Vedeți pe verso modul de redare

Verificaţi dacă indicatorul LINK s-a

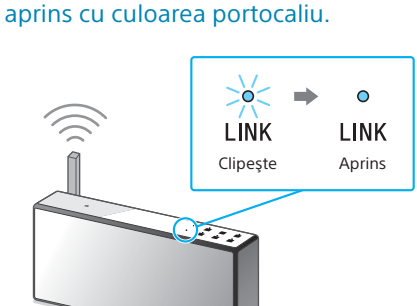

 Atingeţi şi porniţi [SongPal] pe iPhone. Urmati instructiunile de pe ecran.

> Dacă indicatorul rămâne aprins, înseamnă că s-a stabilit conexiunea Wi-Fi. În funcție de mediu. procedura poate dura mai mult de 1 minut.

> > Vedeți pe verso modul de redare

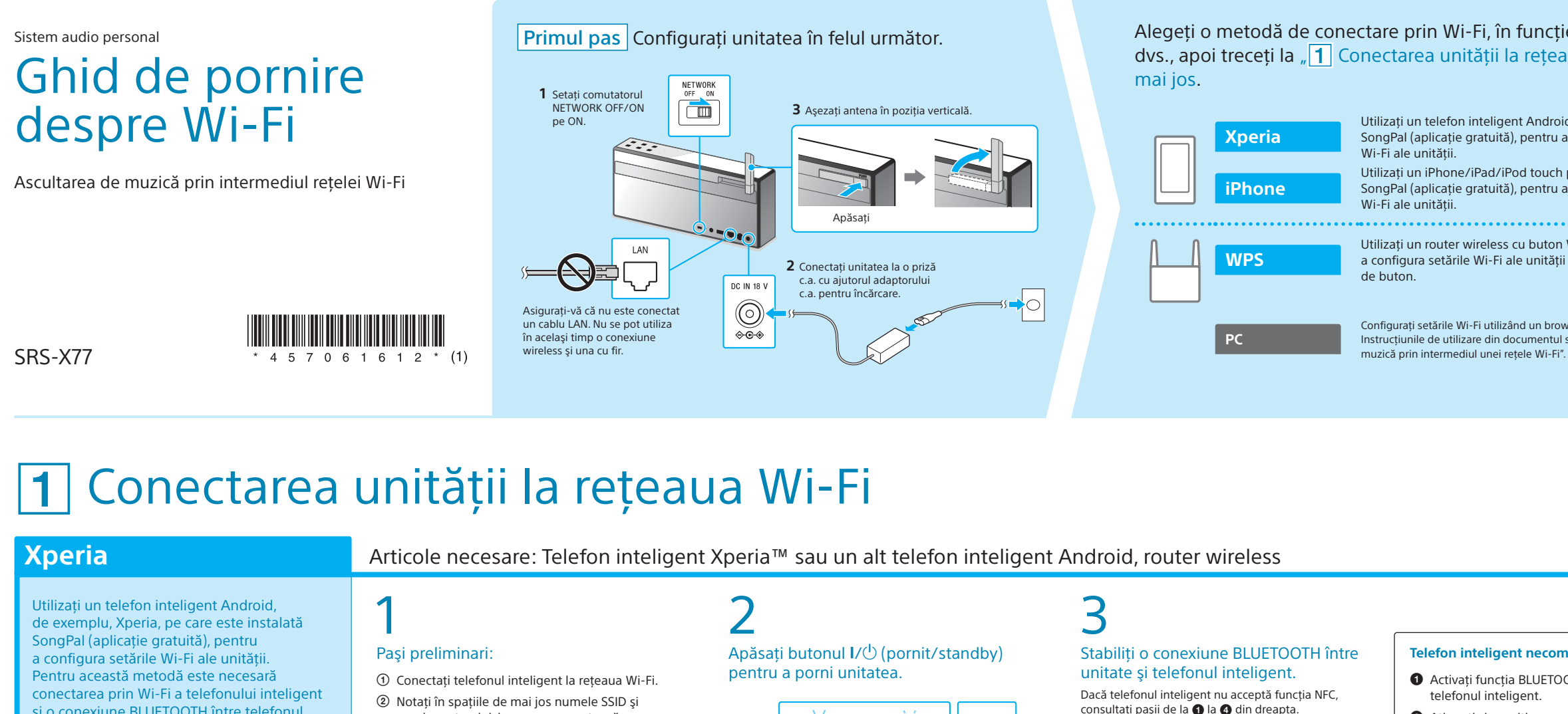

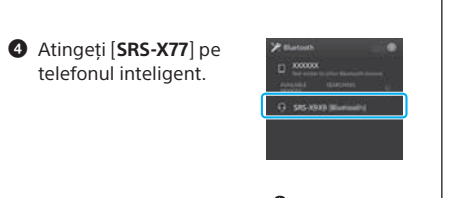

\*2 Prima dată când atingeţi butonul (BLUETOOTH) PAIRING după ce aţi cumpărat această unitate, indicatorul (BLUETOOTH) clipeşte des. Pentru împerecherea cu un alt dispozitiv, ţineţi apăsat butonul (B (BLUETOOTH) - PAIRING până când auziţi semnalul sonor.

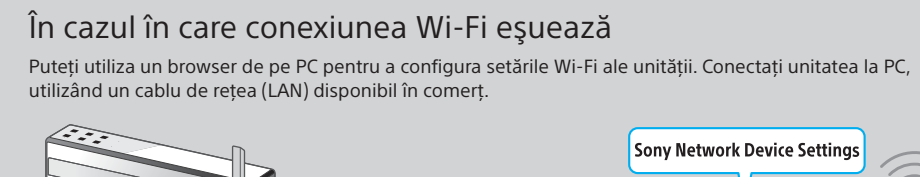

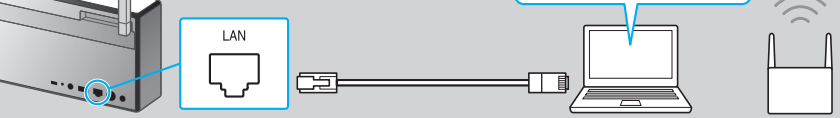

Pentru detalii, consultați Instrucțiunile de utilizare, "Ascultarea de muzică prin intermediul unei rețele Wi-Fi".

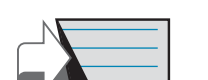

**Acest document prezintă redarea de muzică după conectarea acestei unităţi la reţeaua dvs. Wi-Fi.**

O rețea Wi-Fi vă permite să vă bucurați cu ușurință de muzică stocată pe dispozitive wireless din locuința dvs., de exemplu, pe un PC sau un telefon inteligent/iPhone. Pentru alte metode de conectare sau de ascultare, cons

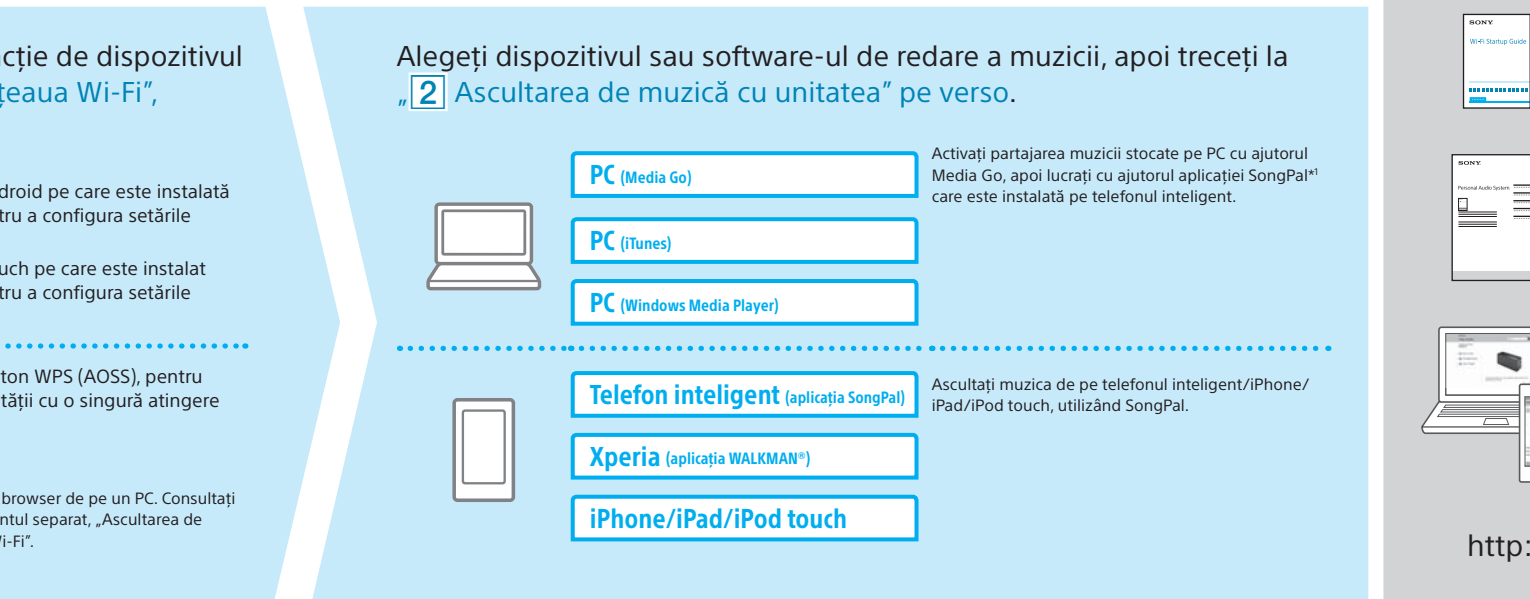

### **Documente furnizate**

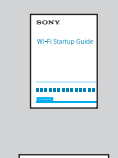

Ghid de asistenţă (document web accesibil de pe PC/ telefonul inteligent) Descrie în detaliu unitatea, conectarea în reţea şi prin BLUETOOTH la diferite dispozitive etc.

://rd1.sony.net/help/speaker/srs-x77/h\_zz/

0

 $\mathsf b$ 

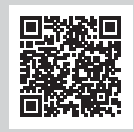

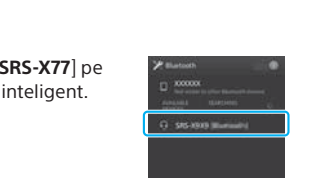

\*1 Dacă utilizaţi Media Go direct pe PC, fără un telefon inteligent, este necesară şi o altă metodă de conectare, pe lângă reţea (de exemplu, o conexiune BLUETOOTH).

> Dacă se afişează [Share Wi-Fi settings?], atingeţi [Allow]. Se afişează ecranul din dreapta.

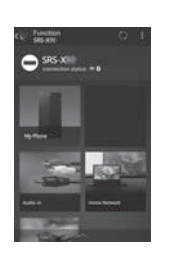

 Când se afişează ecranul din dreapta, atingeţi [OK].

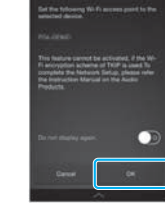

# Ascultarea de muzică cu unitatea

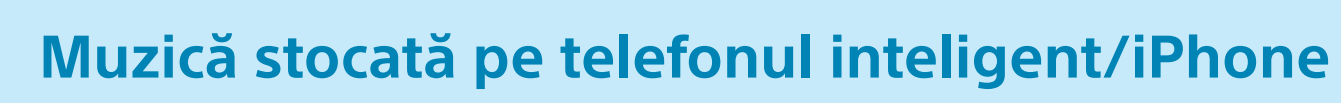

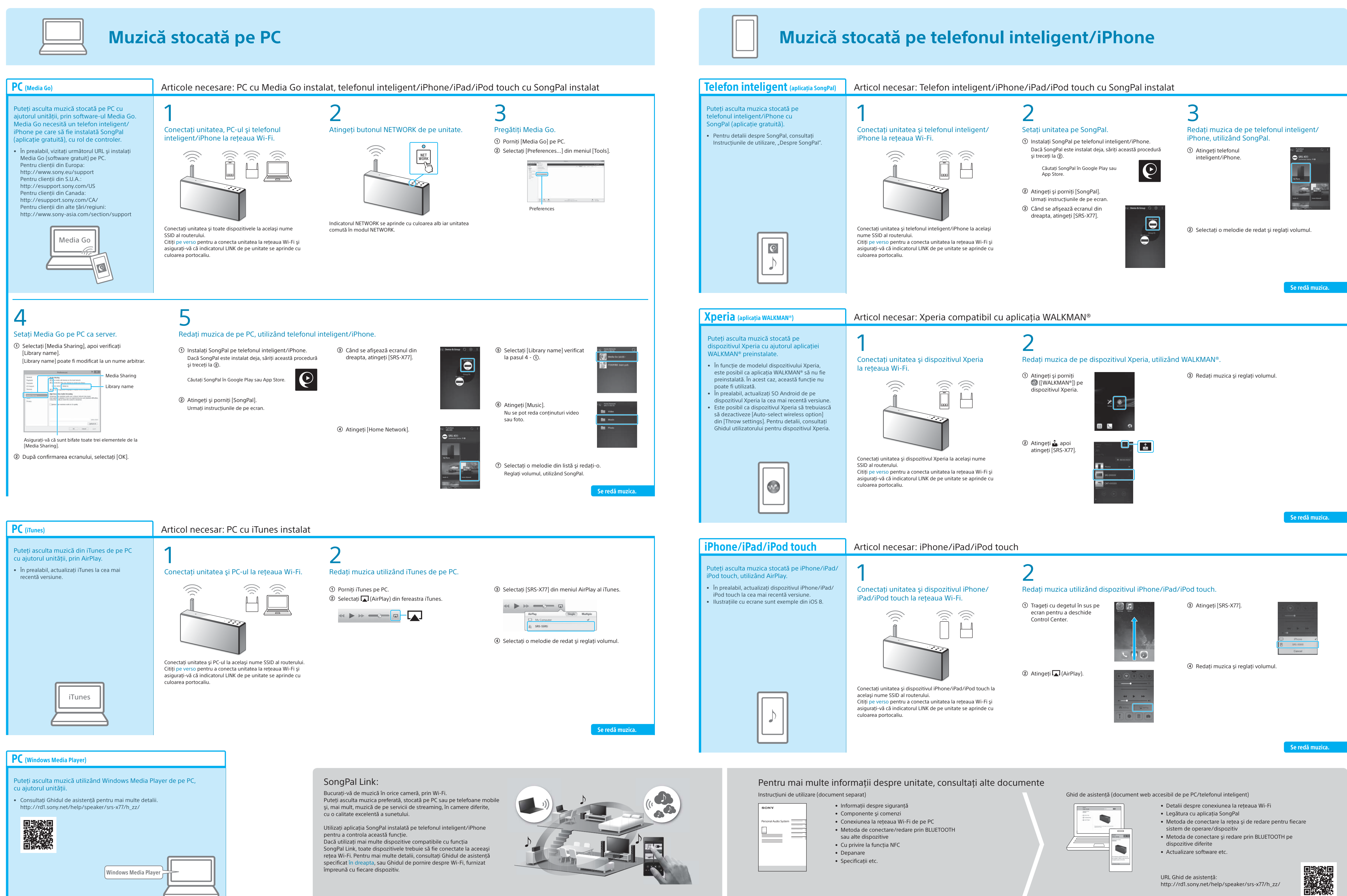